# Základní informace k IT pro nové uživatele

# Přihlašovací jméno a heslo do počítačové sítě

Údaje k přihlášení do počítačové sítě, tedy přihlašovací jméno (login\_name) a dočasné heslo, obdržíte při vydání průkazu studenta ve výdejním centru. Účet je zřizován automaticky pro každého studenta fakulty a je platný pro téměř všechny fakultní i univerzitní aplikace. Dočasné heslo je platné pouze 5 dnů. V této lhůtě si musíte heslo změnit na svoje vlastní, které nikomu nesdělujte.

Heslu věnujte zvýšenou pozornost, bez něj se nejen nedostanete do fakultní sítě, ale ani se nepřihlásíte na zkoušku a nepřečtete si fakultní email. Na kvalitu hesla jsou kladeny speciální požadavky – musí to být kombinace velkých a malých písmen, číslic, speciálních znaků (jako \*, /, +), heslo musí být minimálně 6 znaků dlouhé a nesmí obsahovat Vaše jméno. Heslo platí 1 rok. O blížící se expiraci hesla budete předem několikrát informováni emailem, včas si heslo změňte.

#### Problém s heslem, co s tím?

- a) **Heslo si pamatujete, ale nestihli jste změnu** heslo si můžete sami prodloužit na webové stránce <https://ldapuser.cuni.cz/pwsync> o 5 dnů. Následně si jej sami změňte na webové stránce <https://ldapuser.cuni.cz/>
- b) **Heslo si nepamatujete** navštivte libovolné výdejní centrum UK (Hradec Králové, Praha, Plzeň), kde Vám vygenerují nové dočasné heslo. V krajních případech můžete zkontaktovat HELPDESK fakulty k vygenerování nového hesla.
- c) **Heslo jste si změnili včas, ale přesto funguje pouze někde** ve výjimečných případech nastane problém ve změně hesla, kde se vše tváří, jak má, ale nedostanete se do některých aplikací (např. email). Je tak potřeba provést synchronizaci hesla na webové stránce <https://ldapuser.cuni.cz/pwsync>

#### V jakém tvaru používat přihlašovací jméno

Vaše přihlašovací údaje platí pro všechny aplikace fakulty i UK, pouze se liší jejich způsob zápisu.

- a) Pouze login (login\_name) používá se při přihlašování do SIS, Moodle, další aplikace UK
- b) Plný tvar (login\_name@**faf.cuni.cz**) e-mail online, intranet fakulty
- c) Univerzitní tvar (login\_name@**cuni.cz**) Wi-Fi eduroam

## Průkaz studenta

Bez platného a funkčního průkazu studenta nebudete moci využívat fakultní tiskárny určené studentům, nedostanete se do počítačových učeben nebo dokonce na fakultu (mimo běžné pracovní hodiny je vstup na fakultu a vnitřních prostor chráněn elektronickým vstupním systémem).

Karta samotná funguje jako chip, na který si student může dobíjet kredit v SVKI v 8. patře jižní budovy fakulty. Kredit poté využívá k tisku na tiskárnách k tomu určených.

#### Ztratil/a jsem průkaz, co s tím?

Na nic nečekejte a nahlaste tuto událost na jednom z výdejních center UK. Tam Vám kartu zablokují a vystaví novou. Čím dříve tak uděláte, tím lépe. Nezapomeňte, že na kartě jsou Vaše osobní údaje a přístupy do fakulty.

## Počítače na fakultě pro studenty

- a) Veřejná učebna severní budova, 3. patro, m. 2364 (20 PC), vstup přes studentskou kartu.
- b) Neveřejná učebna severní budova, 2. patro, m. 2250 (34 PC), vstup pouze s vyučujícím.

c) Středisko vědeckých a knihovnických informací (SVKI) – jižní budova, 8. patro, m. 924 a 925 (5 PC), vstup v otevíracích hodinách SVKI.

### Wi-Fi eduroam

Všichni studenti mohou využívat mezinárodní Wi-Fi síť eduroam. Ta je k dispozici na fakultě, ale i na mnoha místech po celé Evropě. Kompletní návod od nastavení osobního hesla pro eduroam až po připojení naleznete zde:<https://intranet.faf.cuni.cz/Helpdesk/Navody/Pristup-do-pocitacove-site/Wifi/>

*Při výpadcích sítě na kolejích se obraťte na podporu prostřednictvím odkazu <https://podpora.koleje.cuni.cz/>*

#### E-mail

Každý student má přidělenou fakultní e-mailovou schránku. Přistupovat do ní můžete pomocí odkazu "E-mail" vpravo nahoře na fakultním webu [https://www.faf.cuni.cz/.](https://www.faf.cuni.cz/)

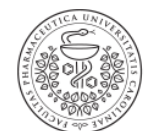

FARMACEUTICKÁ FAKULTA V HRADCI KRÁLOVÉ Univerzita Karlova

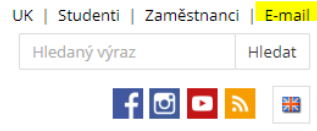

# Ukládání dat

Každý uživatel má dvě možnosti ukládání dat.

- a) Síťový disk (Q: Dokumenty) Decentní prostor, který se automaticky mapuje na všech počítačích FaF. Ideální na přesun prezentací, či dokumentů mezi učebnami.
- b) Microsoft OneDrive Obří prostor pro sdílení, zálohování či archivaci. Je možné jej využívat online nebo jako aplikaci na adres[e https://portal.office.com/](https://portal.office.com/) s využitím fakultních přihlašovacích údajů.

# Tisk, kopírování, skenování

Tisk a kopírování je hrazená služba, na kterou musíte mít platný průkaz studenta a dobitý kredit (viz. průkaz studenta). Skenování je bezplatné a naskenovaný dokument bude zaslán do Vašeho e-mailu.

Tiskárny najdete na 4. nadzemním podlaží severní budovy vedle veřejné počítačové učebny a v 8. podlaží jižní budovy vedle knihovny. Při tisku z počítače ve veřejné učebně nebo knihovně vyberte tiskárnu označenou "Tisk-Student". K té poté přiložíte studentský průkaz a dokumenty se vytisknou (pokud máte dostatečný kredit).

# Microsoft Office 365 zdarma

Každý student fakulty má zdarma nárok na 5 licencí MS Office 365 pro své osobní využití. Odkaz ke stažení je zde: <https://portal.office.com/>

# Další návody

**Podrobnější návody** najdete na intranetu v sekci Helpdesk/Návody: <https://intranet.faf.cuni.cz/Helpdesk/>